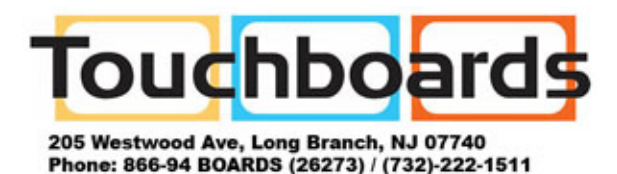

Fax: (732)-222-7088 | E-mail: sales@touchboards.com

QTablet Resetting the PC from within Windows

## To reset your PC

- 1. Swipe in from the right edge of the screen, tap Settings, and then tap Change PC settings. (If you're using a mouse, point to the upper-right corner of the screen, move the mouse pointer down, click Settings, and then click Change PC settings.)
- 2. Tap or click Update and recovery, and then tap or click Recovery.
- 3. Under Remove everything and reinstall Windows, tap or click Get started.
- 4. Follow the instructions on the screen.

## **Note**

You'll be asked to choose whether you want to erase data quickly or thoroughly. If you choose to erase data quickly, some data might be recoverable using special software. If you choose to erase data thoroughly, this will take longer but it makes recovering data less likely.

http://windows.microsoft.com/en-us/windows-8/restore-refresh-reset-pc